# **العثور على المزيد من المعلومات والموارد**

ارجع إلى مستندات الأمان والوثائق التنظيمية الواردة مع جهاز الكمبيوتر وموقع الويب للتوافق التنظيمي على العنوان **compliance\_regulatory/com.dell.www** للحصول على مزيد من المعلومات حول:

- أفضل ممارسات الأمان
	- الضمان
	- البنود والشروط
	- الشهادة التنظيمية
	- الهندسة البشرية
- اتفاقية الترخيص للمستخدم

 $\mathcal{L}_\text{max}$ 

**المعلومات الواردة في هذه الوثيقة عرضة للتغيير دون إشعار. © 2010–2009 .Inc Dell جميع الحقوق محفوظة. طبع في بولندا.** 

يُمنع منعًا باتًا إجراء أي نسخ لهذه المواد بأي شكل من الأشكال دون الحصول على إذن كتابي من شركة .Dell Inc.

العلامات التجارية المستخدمة في هذا النص: Dell وشعار *DELL*، وVostro هي علامات تجارية لشرآة .Inc Dell؛ آما أن Intel وCeleron هما علامتان تجاريتان مسجلتان، وتعتبر Core علامة تجارية لشركة Intel Corporation في الولايات المتحدة والدول الأخرى.

قد يتم في هذا المستند أيضاً استخدم علامات تجارية وعلامات تجارية مسجلة أخرى للإشارة إما إلى هيئات لها حق في هذه العلامات أو الأسماء الخاصة بمنتجاتها. تعلن شرآة .Inc Dell تنصلها من أية استفادة خاصة بهذه العلامات والأسماء التجارية بخلاف ما يخصها من أسماء وعلامات.

## **الخصائص البيئية**

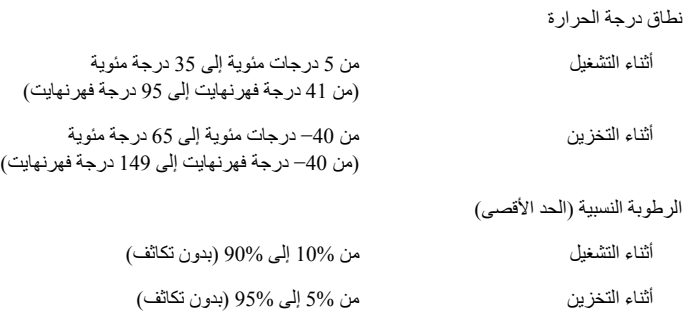

## **محول التيار المتردد** *(***تابع***)*

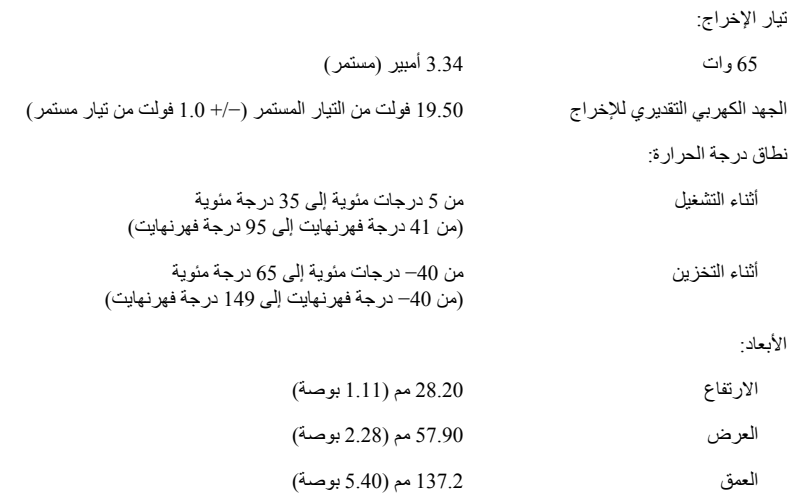

#### **الخصائص الفيزيائية**

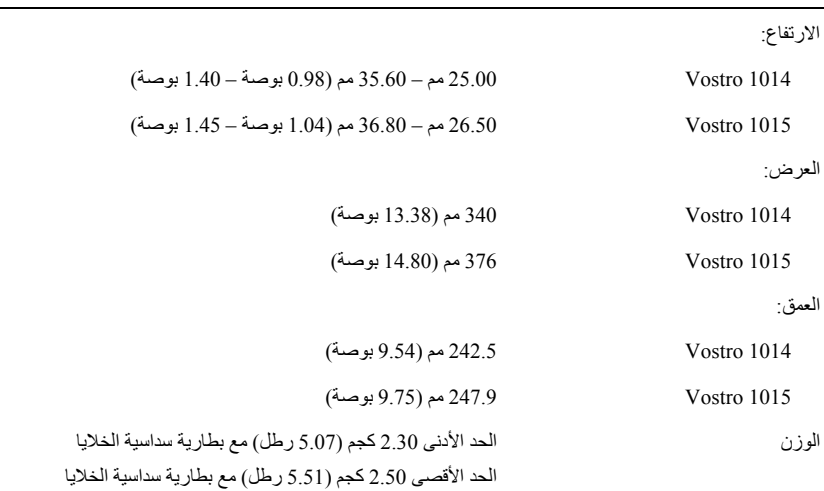

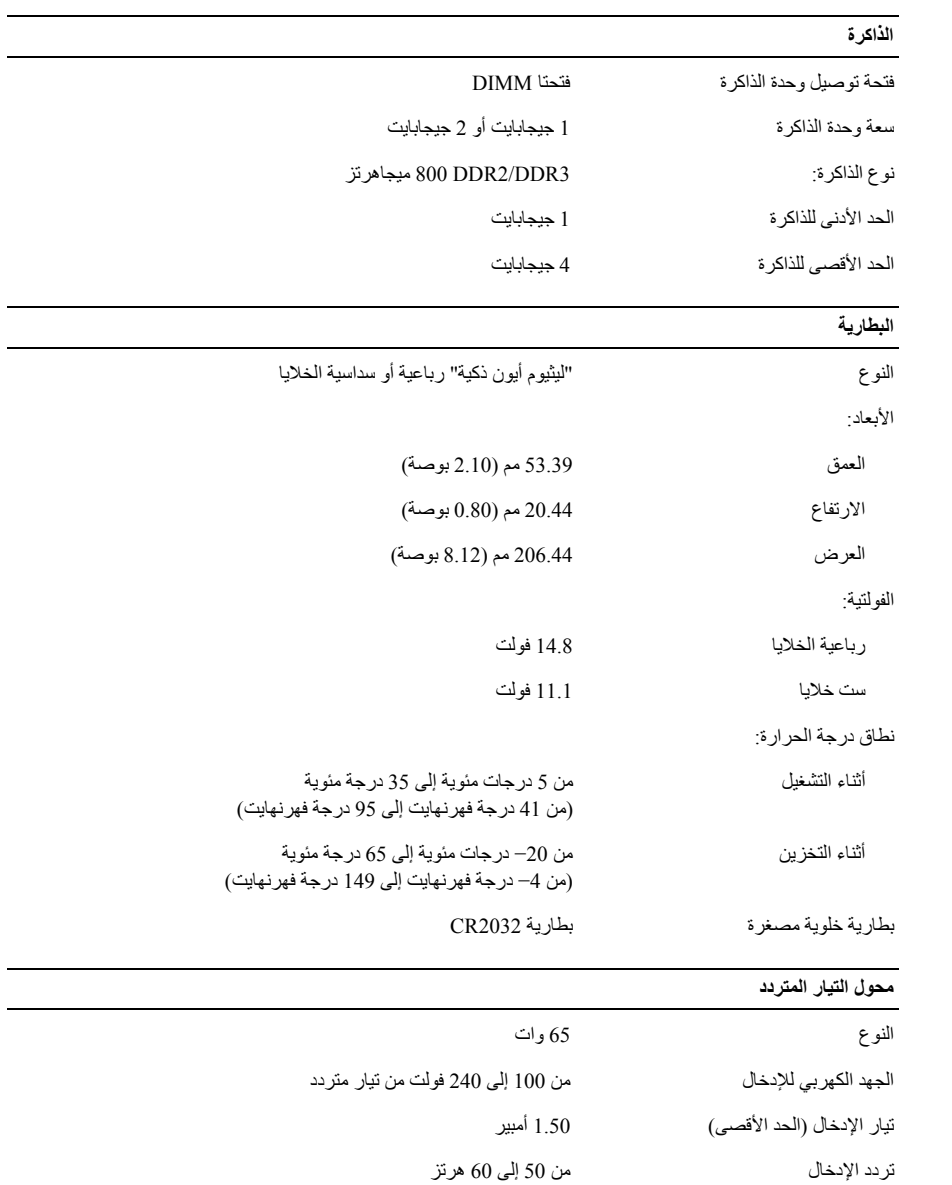

**5** افتح شاشة الكمبيوتر واضغط على زر الطاقة لتشغيل الكمبيوتر.

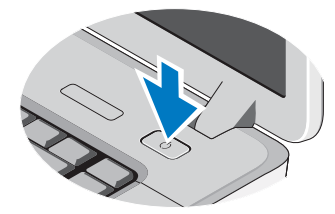

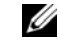

**ملاحظة:** يوصـي بتشغيل الكمبيوتر وإيقاف تشغيله مرة واحدة على الأقل قبل تركيب أية بطاقات أو توصيل الكمبيوتر بجهاز<br>توصيل أو أي جهاز خارجي أخر، مثل طابعة<sub>.</sub>

#### **المواصفات**

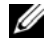

**ملاحظة:** قد تختلف العروض باختلاف المنطقة. المواصفات التالية هي التي يتطلب القانون شحنها مع الكمبيوتر فقط. لمزيد من المعلومات حول مواصفات جهاز الكمبيوتر الخاص بك، انقر فوق **Start**) ابدأ)I **Support and Help**) التعليمات والدعم) وحدد الخيار الذي يتيح لك عرض معلومات حول الكمبيوتر.

#### **معلومات النظام**

45GM ® مجموعة الشرائح Intel

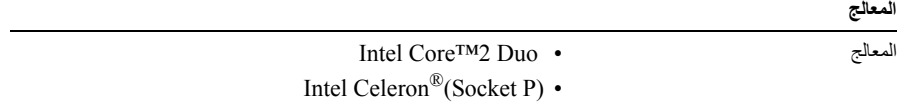

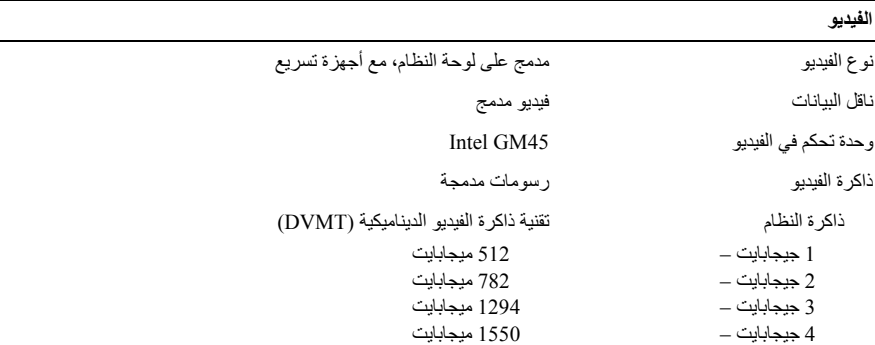

المتوازنة وأداء النظام. **ملاحظة:** تستجيب تقنية DVMT ديناميكيًا لمتطلبات النظام وطلبات التطبيق من خلال تخصيص أآبر حجم من الذاآرة للرسومات

**الإعداد السريع** 

**تحذير: قبل البدء بتنفيذ أي من الإجراءات الموضحة بهذا القسم، اقرأ معلومات السلامة المرفقة مع الكمبيوتر. لمزيد من المعلومات حول أفضل الممارسات، انظر compliance\_regulatory/com.dell.www.** 

.<br>وأكر التحذير : يعمل محوّل التيار المتردد مع مآخذ التيار الكهربي في جميع أنحاء العالم، ومع ذلك، تختلف موصلات ومشتركات الطاقة من بلد لآخر ـ لذلك، فاستخدام كبل غير متوافق أو توصيل الكبل بمشترك كهربي أو مأخذ تيار كهربي بصورة غير **صحيحة قد يؤدي إلى اندلاع حريق أو تلف الأجهزة.**

**تنبيه :** عندما تقوم بفصل كبل محوّل التيار المتردد من الكمبيوتر، قم بإمساك الموّصل - وليس الكبل نفسه - واسحب بإحكام<br>ولكن برفق لتجنب إتلاف الكبل. عندما تقوم بلف كبل محول التيار المتردد، تأكد من اتباع زاوية الموصل بمحول الت **لتجنب إتلاف الكبل.** 

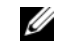

**ملاحظة:** قد لا ترد بعض الأجهزة إذا لم تقم بطلبها.

- **1** قم بتوصيل محول التيار المتردد بموصل محول التيار المتردد الموجود بالكمبيوتر وبمأخذ التيار الكهربائي.
- **2** توصيل آابل الشبكة (اختياري).

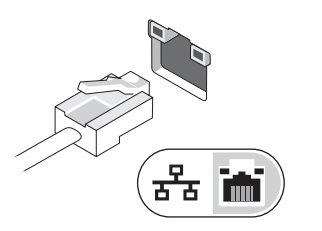

**4** قم بتوصيل أجهزة 1394 IEEE، مثل مشغل أقراص DVD) اختياري).

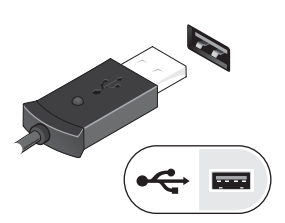

**3** قم بتوصيل أجهزة USB، مثل ماوس أو لوحة مفاتيح

(اختياري).

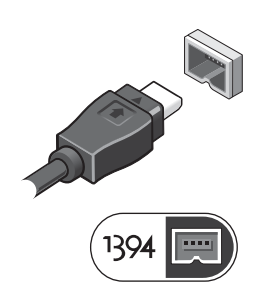

- 7 فتحة توصيل محول التيار المتردد 8 موصل الهاتف
- 9 محرك الأقراص الضوئية 10 فتحات توصيل USB) 2(
	- 11 موصل 1394 IEEE 12 فتحة بطاقة الذاآرة
	- 13 فتحات توصيل الصوت (2) 14 أزرار لوحة اللمس (2)
		- 15 عدسة المؤشر 16 لوحة اللمس
			- 17 لوحة المفاتيح

- -
	- -

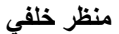

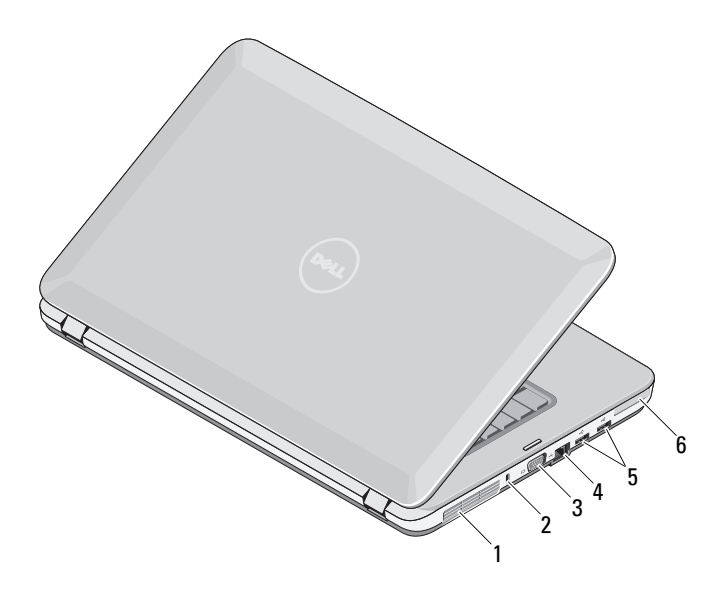

- 
- 3 موصل VGA 4 موصل الشبكة
	-
- 1 فتحة التبريد 2 فتحة تأمين
- 
- 5 موصلات USB) 2 (6 فتحة ExpressCard

# **DELL"**

**حول التحذيرات تحذير: تشير آلمة "تحذير" إلى احتمال حدوث ضرر بالممتلكات أو تعرض الأشخاص للإصابة أو الموت.** 

# **Dell™ Vostro™ 1014/1015 ورقة المواصفات الفنية الخاصة بمعلومات الإعداد والميزات**

**منظر أمامي** 

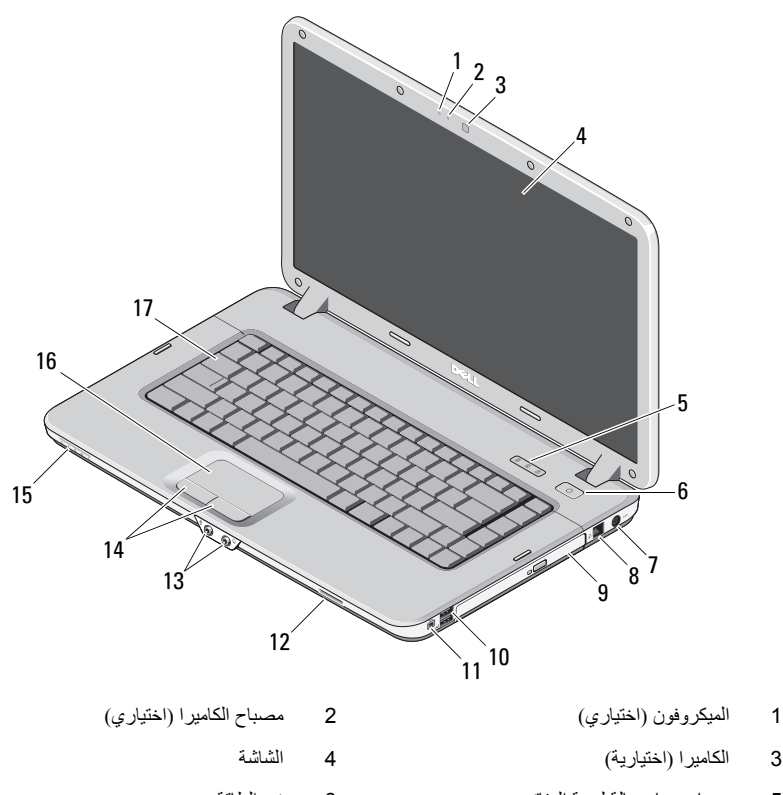

5 مصابيح بيان حالة لوحة المفاتيح 6 زر الطاقة

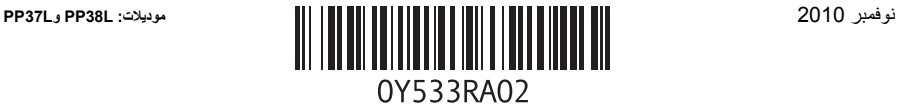